# **INSTRUKCJA OBSŁUGI I EKSPLOATACJI KOTŁÓW GALMET GENESIS**

## ZAWARTOŚĆ:

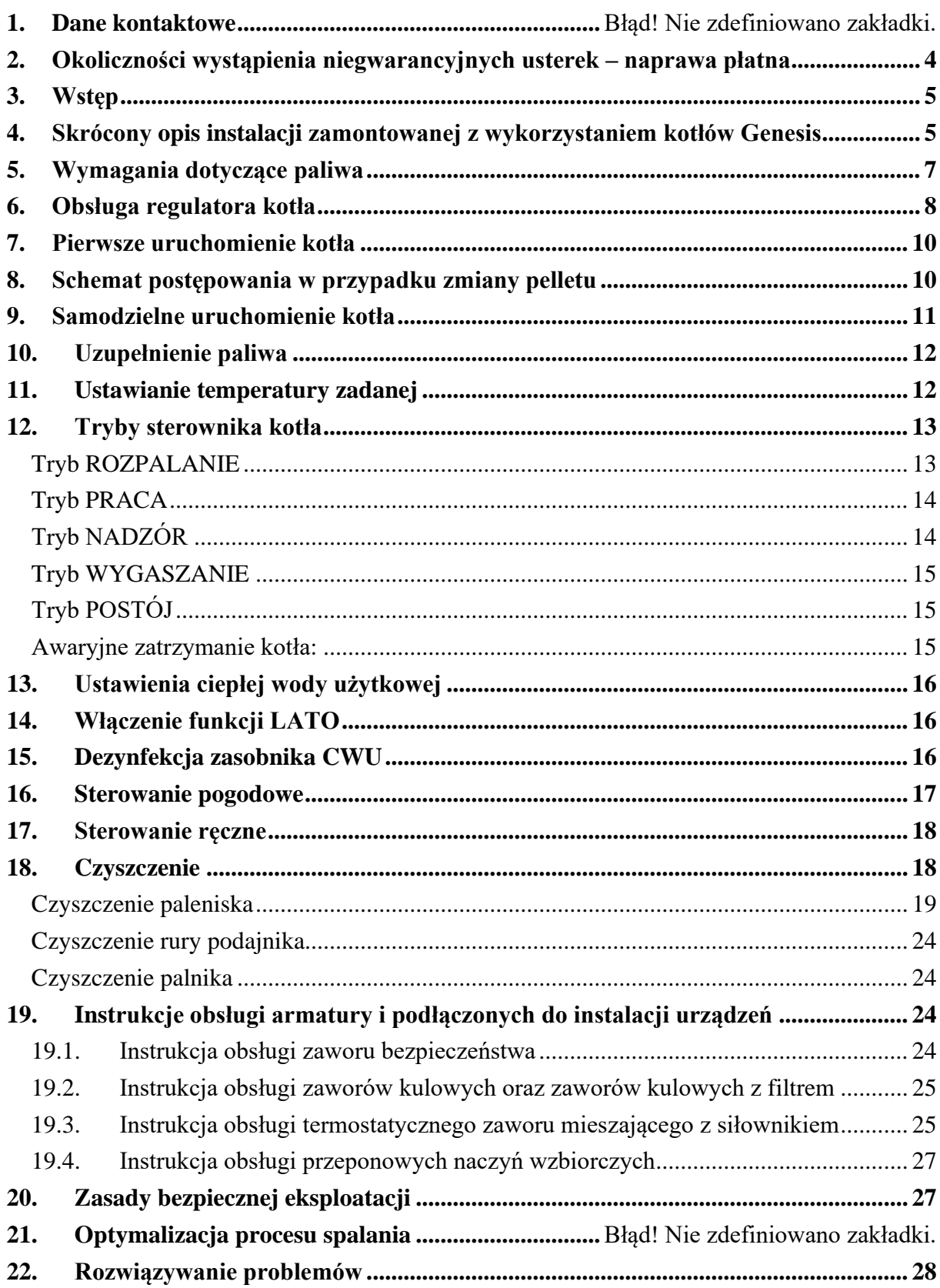

## **1. Dane kontaktowe**

## FLEXIPOWER GROUP

FLEXIPOWER Group Sp. z o.o. Sp. K.,

Siedziba firmy: Kudrowice 12, 95 - 200 Pabianice,

woj. Łódzkie

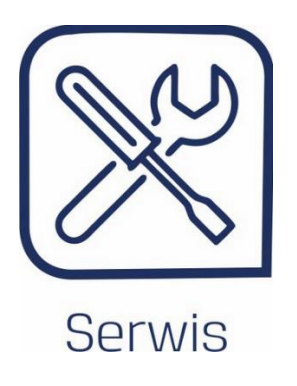

Adres mailowy: [serwis@flexipowergroup.pl](mailto:serwis@flexipowergroup.pl)**,**

telefonicznie **tel. 42-226-04-53**

## <span id="page-3-0"></span>**2. Okoliczności wystąpienia niegwarancyjnych usterek – naprawa odpłatna**

Każdorazowo interwencja serwisowa, w przypadku której pracownik serwisu stwierdzi poniższe nieprawidłowości, stanowią podstawę do zakwalifikowania zgłoszenia jako niegwarancyjnego (ewentualna wymiana części i naprawy po uprzednim uiszczeniu opłaty przez Użytkownika):

- − Brak poprawnie wykonanej instalacji elektrycznej, do której jest podłączone urządzenie. Urządzenie należy podłączyć do prawidłowo wykonanej i zabezpieczonej instalacji elektrycznej. Niedopuszczalne jest podłączenie kotła poprzez przedłużacze, instalacje tymczasowe i prowizorki.
- − Stosowanie niewłaściwego paliwa (przed uzupełnieniem kotła paliwem należy sprawdzić, czy w masie paliwa nie znajdują się kamienie, kawałki drewna, sznurki i inne niepożądane przedmioty. W zbiorniku należy magazynować wyłączenie właściwe paliwo.
- − Brak regularnego czyszczenia i konserwacji kotła. Do czynności eksploatacyjnych po stronie Użytkownika należy usuwanie popiołu. Zalecamy usuwanie popiołu każdorazowo przy dosypywaniu paliwa. Zaleganie osadów w palniku może spowodować jego wypalenie (nie podlega naprawie gwarancyjnej).
- − Nieprawidłowa wentylacja i napowietrzenie kotłowni. Kotłownia powinna spełniać wymagania normy PN-87/B-024411 i posiadać wentylację grawitacyjną, należy bezwzględnie zapewnić dopływ świeżego powietrza.
- − Uszkodzenie mechaniczne;
- − Nieprawidłowo ustawiony proces spalania na palniku (należy pamiętać o każdorazowym ustawieniu procesu spalania po zmianie partii paliwa).
- − Uzupełnienie instalacji wodą o dużej zawartości wapnia i magnezu (tzw. twardą wodą) Według obowiązujących norm twardość wody powinna wynosić od 60 do 350 mg CaCO<sub>3</sub>/dm<sup>3</sup>. W przypadku stwierdzenia twardej wody Użytkownik bezwzględnie musi zastosować stację uzdatniania wody.

### <span id="page-4-0"></span>**3. Wstęp**

Kocioł może obsługiwać jedynie osoba dorosła, która została wcześniej przeszkolona przez instalatora oraz zapoznała się z niniejszą instrukcją. Obecność dzieci w pobliżu urządzenia oraz ingerencja w pracę kotła, która mogłaby zagrozić bezpieczeństwu jest surowo zabroniona.

Wykonawca nie ponosi odpowiedzialności za użytkowanie instalacji oraz urządzeń niezgodnie z poniższą instrukcją oraz przywołanymi w niej przepisami, instrukcjami, DTR, itp.

### <span id="page-4-1"></span>**4. Skrócony opis instalacji z wykorzystaniem kotłów Genesis**

Zamontowana instalacja przeznaczona jest do ogrzewania pomieszczeń oraz przygotowania ciepłej wody użytkowej. Najczęściej elementami instalacji zamontowanej z schematem instalacji ([Rysunek 1\)](#page-4-2) są:

- a) Kocioł na pellet o mocy **20** kW
- b) Bufor ciepła o pojemności **600** litrów
- c) Dwuwężownicowy zasobnik wody użytkowej o pojemności **300** litrów
- d) Armatura zabezpieczająca
- e) Pozostała armatura w postaci zaworów, filtrów, pomp obiegowych, itp.

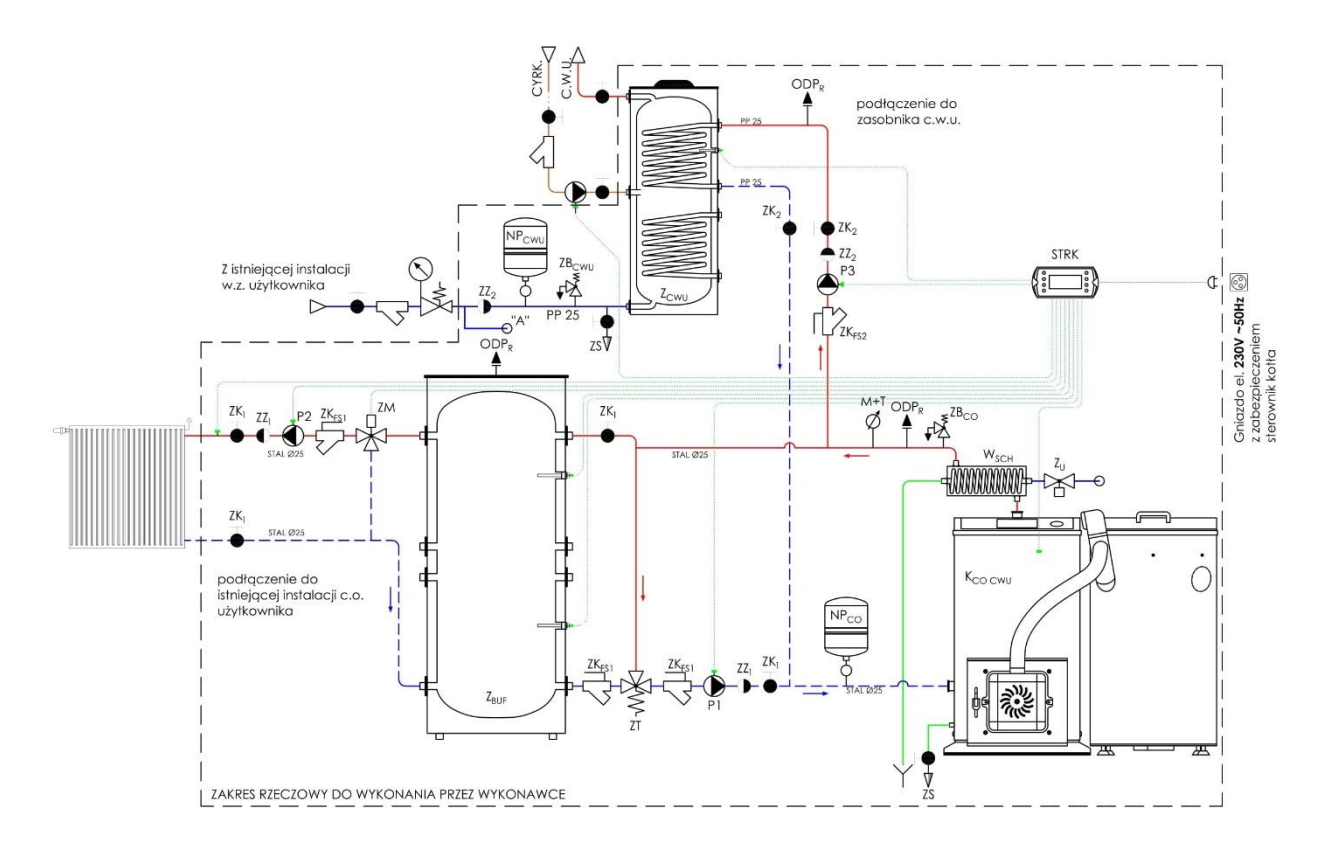

<span id="page-4-2"></span>*Rysunek 1 Schemat zainstalowanej instalacji*

Zamontowana kotłownia pracuje w układzie zamkniętym i została zabezpieczona zgodnie z obowiązującą polską normą PN-B-02414:1999 "Ogrzewnictwo i ciepłownictwo – Zabezpieczenie instalacji ogrzewań wodnych systemu zamkniętego z naczyniami wzbiorczymi przeponowymi – Wymagania" za pomocą przeponowych naczyń wzbiorczych, zaworów bezpieczeństwa oraz wężownicy schładzającej.

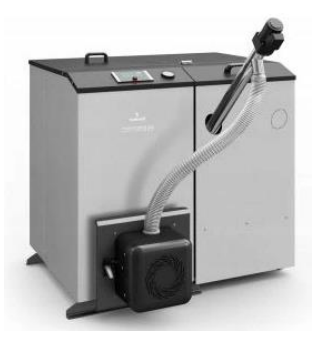

*Rysunek 2 Kocioł na biomasę*

a) Kocioł na biomasę Galmet Genesis Plus KPP 20 jest kotłem stalowym przeznaczonym do wodnych instalacji centralnego ogrzewania. Pierwsza część składa się z kotła, regulatora i palnika. W skład drugiej części wchodzi zasobnik na paliwo wraz z podajnikiem.

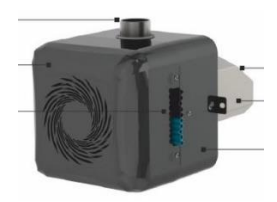

*Rysunek 3 Palnik kotła*

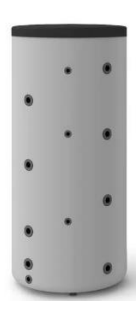

*Rysunek 4 Bufor ciepła*

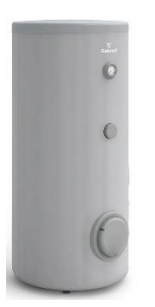

b) Palnik kotła przeznaczony jest do podawania oraz spalania pelletu w kotle. Składa się on z trzech części: komory spalania, zespołu nadmuchowego oraz komory nadmuchowej.

c) Bufor ciepła służy do magazynowania ciepła dla instalacji centralnego ogrzewania, wpływając na bardziej efektywną pracę kotła oraz wydłuża jego żywotność.

d) Zasobnik wody użytkowej służy do podgrzewu oraz magazynowania wody do celów bytowych.

*Rysunek 5 Zasobnik wody użytkowej*

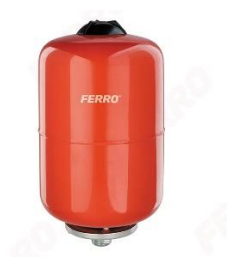

e) Naczynie przeponowe służy do stabilizacji ciśnienia i kompensuje rozszerzalność cieplną wody w instalacji podczas pracy.

*Rysunek 6 Naczynie przeponowe*

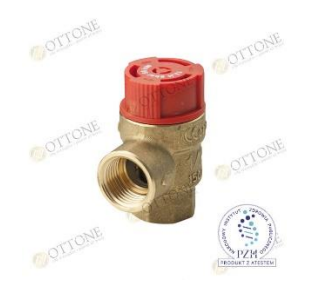

*Rysunek 7 Zawór bezpieczeństwa*

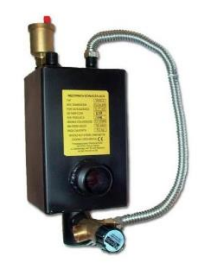

*Rysunek 8 Wężownica schładzająca*

- f) Zawór bezpieczeństwa służy do zabezpieczenia instalacji przed nadmiernym wzrostem ciśnienia podczas pracy.
- g) Wężownica schładzająca służy do zabezpieczenia kotłów c.o. przed przegrzaniem. Wężownica schładzająca wraz z zaworem jednofunkcyjnym schładza całą instalacje gdy temperatura przekroczy 97 °C, nie dopuszczając do przegrzania wody w instalacji.

## <span id="page-6-0"></span>**5. Wymagania dotyczące paliwa**

#### **Jako paliwo należy stosować wyłącznie pellet z drewna o następującej charakterystyce:**

- − Zgodny normą PN-EN ISO 18125:2017-07 lub równoważną,
- − Średnica: 6 ÷ 8 mm,
- − Długość: 5 ÷ 40 mm,
- − Gęstość: ≥ 600 kg/m<sup>3</sup> ,
- − Kaloryczność: ≥ 16,5 MJ/kg,
- − Wilgotność: ≤ 12 %,
- − Zawartość popiołu: ≤ 0,5 %,
- − Temperatura topienia popiołu: ≥ 1200 ⁰C.

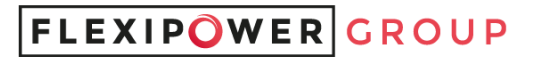

## <span id="page-7-0"></span>**6. Obsługa regulatora kotła**

Regulator obsługuje się poprzez przyciski dotykowe, które pozwalają na wybór pozycji z menu i edycję parametrów.

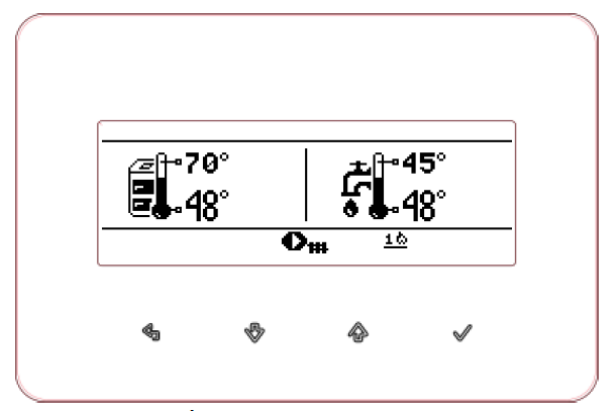

*Rysunek 9 Przyciski regulatora*

**Opis przycisków:**

Wyjście z aktualnie wybranego poziomu menu, jak również porzucenie ustawianej wartości;

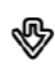

 $\mathcal{L}_{\text{d}}$ 

Zmniejszenie edytowanej wartości;

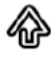

Zwiększenie edytowanej wartości;

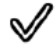

Wejście do MENU oraz zatwierdzenie nastawy.

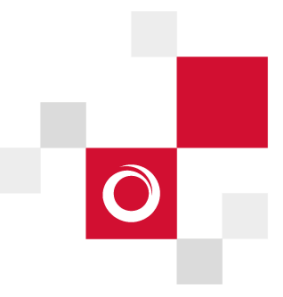

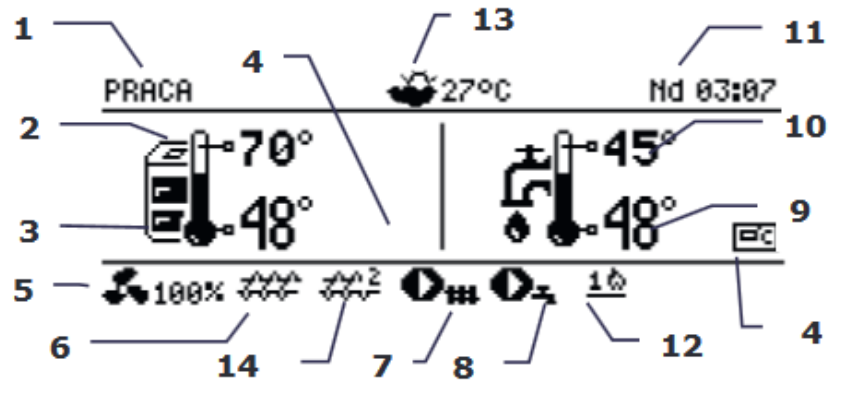

*Rysunek 10 Widok panelu sterującego regulatora*

#### **Sterowanie urządzenia – opis panelu sterującego:**

- 1. Tryb pracy regulatora: ROZPALANIE, STABILIZACJA, PRACA, NADZÓR, WYGASZANIE, CZYSZCZENIE, POSTÓJ, KOMINIARZ
- 2. Wartość temperatury zadanej kotła,
- 3. Wartość temperatury zmierzonej kotła,
- 4. Pole funkcji mających wpływ na temperaturę zadaną kotła. Poszczególne symbole sygnalizują odpowiednio:

∔ान्द Obniżenie temperatury zadanej kotła od rozwarcia styków termostatu pokojowego,

цŦэ Obniżenie temperatury zadanej kotła od aktywnych przedziałów czasowych,

- Podwyższenie temperatury zadanej kotła na czas ładowania zasobnika ciepłej wody użytkowej (CWU),
- Podwyższenie temperatury zadanej kotła na obiegu mieszacza,
- Włączenie sterowania pogodowego dla obiegu mieszacza,

Podwyższenie temperatury zadanej w celu załadowania bufora,

5. Sygnalizacja pracy nadmuchu,

tŪ

- 6. Sygnalizacja pracy podajnika paliwa,
- 7. Sygnalizacja pracy pompy kotła,
- 8. Sygnalizacja pracy pompy ciepłej wody użytkowej (CWU),
- 9. Wartość temperatury zmierzonej zasobnika CWU,
- 10. Wartość temperatury zadanej zasobnika CWU,
- 11. Zegar oraz dzień tygodnia,
- 12. Zapalarka symbolizuje załączoną grzałkę, a cyfra przy niej oznacza numer próby rozpalenia,
- 13. Wartość temperatury zewnętrznej (pogodowej),
- 14. Symbol podajnika dodatkowego (podajnik bunkra podłączony do modułu B).

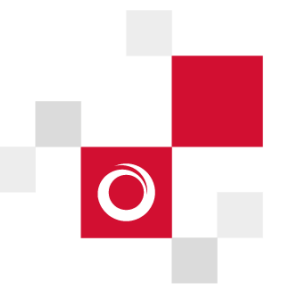

### <span id="page-9-0"></span>**7. Pierwsze uruchomienie kotła**

Pierwsze uruchomienie kotła jest dokonywane przez autoryzowanego serwisanta firmy PellasX. Na dowód potwierdzenia właściwej jakości i bezpieczeństwa palnika, uruchomienie zostanie udokumentowane przez serwisanta w karcie gwarancyjnej. Brak pierwszego uruchomienia przez autoryzowany serwis skutkuje utratą gwarancji. Podczas pierwszego uruchomienia nastąpiło przeszkolenie Beneficjenta w zakresie obsługi i eksploatacji zainstalowanego kotła.

### <span id="page-9-1"></span>**8. Schemat postępowania w przypadku zmiany pelletu**

- a) Sprawdzić drożność kanału kominowego (czysty komin, czopuch i wymiennik kotła).
- b) Sprawdzić czystość palnika (drożne otwory grzałki, brak zalegających w komorze spalania resztek pelletu).
- c) Sprawdzić czystość "oczka" fotosensora, czyścić raz na 3 miesiące.

Fotosensor znajduje się pod obudową palnika. Aby wykonać czyszczenie, należy zdjąć obudowę palnika, następnie wyjąć fotosensor z gniazda (nr 1 na poniższym rysunku poglądowym). W dalszej kolejności należy przeczyścić go wilgotną ściereczką i zamontować ponownie. Na koniec założyć z powrotem obudowę palnika.

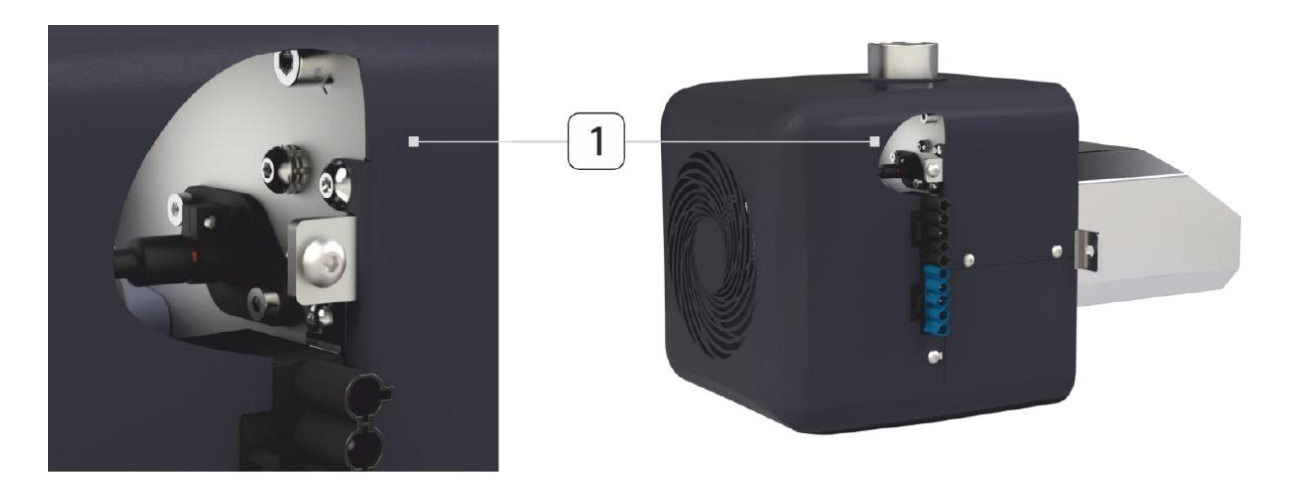

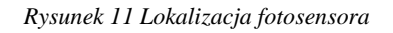

- d) Wykonać **kalibrację podajnika zewnętrznego**. Zazwyczaj po 2 miesiącach dochodzi do rozciągnięcia spirali podajnika zewnętrznego, przez co zmienia się wydajność podawania pelletu - również dawki startowej potrzebnej do rozpalenia. Podobna sytuacja ma miejsce kiedy zmienia się dostawcę pelletu (zmienia się wielkość granulatu). Aby dokonać kalibracji podajnika, należy wykonać kolejno następujące czynności:
	- 1. Odłączyć podajnik zewnętrzny od sterownika: przewód zasilający i elastyczną rurę, która doprowadza pellet do palnika.

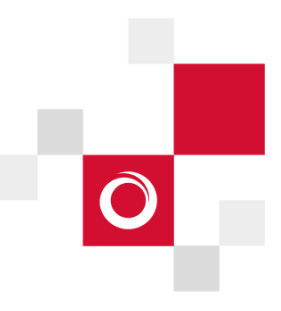

- 2. Napełnić podajnik pelletem.
- 3. Przygotować foliowy worek, wagę sklepową lub kuchenną i stoper do pomiaru czasu.
- 4. Ustawić worek w takim miejscu, aby pellet wpadał do środka.
- 5. Proszę podłączyć przewód zasilający podajnik zewnętrzny bezpośrednio do gniazdka elektrycznego i od tego momentu zmierzyć czas 10 min.

W przypadku nowych podajników należy wejść w:

**Menu główne → Sterowanie ręczne → Uruchomić podajnik zewnętrzny** 

– 1 cykl trwa 2 minuty – proszę wykonać 5 takich cykli.

- 6. Po 10 minutach odłączyć przewód od gniazdka pellet z worka zważyć używając wagi zalecane jest odliczenie masy worka. Wynik proszę pomnożyć przez 6 - otrzymana wartość to godzinna wydajność podajnika.
- 7. Otrzymaną wartość należy wprowadzić do sterownika:

#### **Menu → Ustawienia kotła → Modulacja mocy → Wydajność podajnika w kg/h**

Teraz palnik jest gotowy do uruchomienia. Opcjonalnie jest jeszcze możliwość czyszczenia podajnika zewnętrznego, gdyż czasami pellet kruszy się i zalega w rurze podajnika zewnętrznego.

8. Następnie należy zdefiniować moc palnika dla 3 poziomów: maksymalna, pośrednia oraz minimalna (czynność tą wykonuje serwis, są to parametry uzależnione od stanu istniejącego budynku). Wartości te należy wpisać w:

#### **Menu → Ustawienia kotła → Modulacja mocy.**

9. W dalszej kolejności możliwe jest nanienie korekty nadmuchu dla poszczególnych poziomów mocy: "Niebieski płomień" – zbyt dużo tlenu,

"Czerwony płomień" – zbyt mało tlenu,

#### **Menu → Ustawienia kotła → Modulacja mocy → Korekta nadmuchu**

Dla każdego z zadanych progów mocy można dokonać samodzielnej korekty procentowej ilości powietrza – jest to opcja dla zaawansowanych użytkowników. Parametr ten domyślnie jest ustawiony na 0%, dodając zwiększa się ilość dostarczonego powietrza, ujmując zmniejsza się.

#### **Kolor płomienia powinien być pomarańczowo – żółty. Jeśli ma taki kolor, palnik działa prawidłowo.**

#### <span id="page-10-0"></span>**9. Samodzielne uruchomienie kotła**

Przed samodzielnym uruchomieniem kotła (np. w przypadku zużycia paliwa znajdującego się w zasobniku) należy przeprowadzić ponowne uruchomienie kotła. Pierwszą czynnością jest sprawdzenie drożności podajnika. W tym celu należy:

- 1. Nasypać pellet do podajnika
- 2. Podstawić worek pod rurę łączącą podajnik z palnikiem
- 3. Odpiąć rurę podajnika od palnika

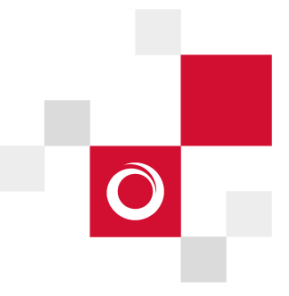

4. Wejść do menu sterowania ręcznego (wejście do tego menu jest możliwe tylko wtedy, gdy kocioł jest wyłączony) – nacisnąć kolejno:

#### **Menu → Sterowanie ręczne → Podajnik → ON (oznacza, że urządzenie jest włączone).**

Po dokonaniu powyższych czynności należy poczekać, aż pellet zacznie sypać się do worka. Jeśli paliwo wysypuje się, należy z powrotem podłączyć rurę podajnika do palnika i zamknąć palnik. **Przy prawidłowo skalibrowanym palniku** (prawidłowa kalibracja została dokonana przez instalatora podczas pierwszego uruchomienia), **po włączeniu regulatora kocioł uruchamia się automatycznie.** Regulator należy włączyć według poniższej instrukcji:

- 1. Po załączeniu zasilania regulator pamięta stan, w którym znajdował się w chwili odłączenia zasilania. Jeśli regulator wcześniej nie pracował, uruchomi się w trybie *"Regulator wyłączony"*.
- 2. Po wciśnięciu przycisku W wyświetlone zostanie menu regulatora. Aby uruchomić kocioł należy wybrać pozycję "Włącz regulator".

W trybie *"Regulator wyłączony"* realizowana jest funkcja ochrony pomp przed zastaniem, polegająca na okresowym ich włączeniu. Dlatego zaleca się, aby w czasie przerwy w użytkowaniu kotła, zasilanie regulatora było załączone, a regulator powinien znajdować się w trybie *"Regulator wyłączony"*. Możliwe jest uruchomienie kotła, bądź ustawienie parametrów jego pracy bez konieczności jego załączania. Jeżeli w zasobniku paliwa znajduje się paliwo i klapa jest zamknięta, można uruchomić kocioł.

**UWAGA: W czasie pracy kotła pojemnik na popiół nie może znajdować się wewnątrz komory spalania.**

### <span id="page-11-0"></span>**10.Uzupełnienie paliwa**

Poziom napełnienia zasobnika jest zależny od pojemności zasobnika. Zasobnik należy napełniać w sposób umożliwiający jego zamknięcie. Wprowadzenie do sterownika prawidłowej pojemności zasobnika oraz napełnienie i wprowadzenie informacji do sterownika pozwoli monitorować zużycie paliwa, a tym samym ostrzegać o poziomie rezerwy i konieczności uzupełnienia paliwa.

### <span id="page-11-1"></span>**11.Ustawianie temperatury zadanej**

Temperaturę zadaną kotła, podobnie jak temperaturę zadanych obiegów mieszacza, można ustawić z poziomu menu. Możliwe do ustawienia wartości tych temperatur zawierają się w zakresie odpowiadających im parametrów serwisowych regulatora:

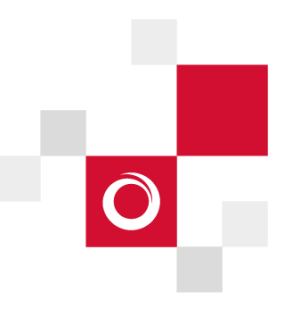

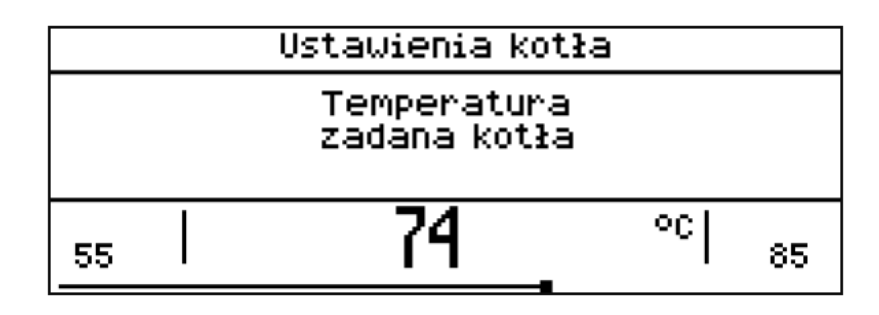

*Rysunek 12 Temperatura zadana kotła*

#### **Ustawienia kotła → Temperatura zadana kotła**; lub

#### **Ustawienia mieszacza 1-5 → Temperatura zadana**

Należy mieć na uwadze fakt, że temperatura zadana na kotle jest automatycznie podnoszona, by móc załadować zasobnik ciepłej wody użytkowej oraz zasilić obiegi grzewcze mieszaczy.

Oprócz zmiany temperatury zadanej w sposób ręczny, można jeszcze włączyć sterowanie pogodowe. Funkcja ta w układach zaprojektowanych domyślnie jest wyłączona. Opcjonalnie możliwe jest włączenie sterowania pogodowego.

#### **Ustawienia mieszacza → Sterowanie pogodowe → Tak**

Jeśli sterowanie pogodowe jest włączone, niemożliwe są ręczne ustawienia temperatury. Możliwe jest jedynie wybranie krzywej grzewczej. Ustawienia sterowania pogodowego opisane zostały w punkcie [16.](#page-16-0)

### <span id="page-12-0"></span>**12.Tryby sterownika kotła**

### <span id="page-12-1"></span>**Tryb ROZPALANIE**

Tryb ROZPALANIE służy do automatycznego rozpalenia paleniska w kotle. Całkowity czas trwania procesu rozpalania uzależniony jest od ustawień regulatora (czasu pracy podajnika, czasu pracy grzałki itp.) oraz od tego, w jakim stanie znajdował się kocioł przed rozpalaniem. Parametry wpływające na proces rozpalania zgrupowane są w menu:

#### **Ustawienia serwisowe → Ustawienia palnika → Rozpalanie**

W przypadku, gdy paleniska nie udało się rozpalić, podejmowane są kolejne próby jego rozpalenia, podczas których dawka paliwa (czas podawania) jest redukowana do 10% dawki pierwszej próby.

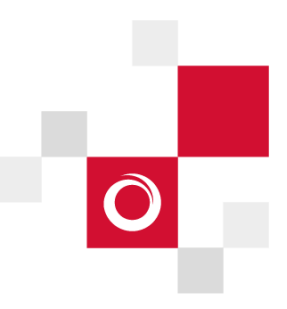

Po nieudanych trzech próbach zgłaszany jest alarm "Nieudana próba rozpalenia". Praca kotła zostaje wówczas zatrzymana. Nie ma możliwości automatycznej kontynuacji pracy kotła i wymagana jest interwencja obsługi. Po usunięciu przyczyn braku możliwości rozpalenia kocioł należy uruchomić ponownie.

## <span id="page-13-0"></span>**Tryb PRACA**

W trybie PRACA wentylator pracuje w sposób ciągły, a podajnik paliwa załączany jest cyklicznie. Cykl składa się z czasu pracy podajnika oraz czasu przerwy w podawaniu. W trybie PRACA dostępny jest tryb Standardowy oraz Fuzzy Logic. Tryb Fuzzy Logic jest opcjonalny i w układach z buforami serwis kotła domyślnie go wyłączył.

#### • **Praca w trybie Standardowym**

Regulator posiada mechanizm modulacji mocy palnika pozwalający stopniowo zmniejszać jego moc w miarę zbliżania się temperatury kotła do wartości zadanej. Zdefiniowane są trzy poziomy mocy palnika: maksymalna, pośrednia, minimalna. Wartości poszczególnych poziomów mocy ustawiane są w menu:

#### **Ustawienia kotła → Modulacja mocy**

Regulator decyduje o mocy palnika, z którą będzie pracował w danej chwili kocioł w zależności od temperatury zadanej kotła oraz nastaw nadmuchu w menu: Korekta nadmuchu - max./pośr./min.

## <span id="page-13-1"></span>**Tryb NADZÓR**

Tryb ten domyślnie w układach z buforami jest wyłączony, o jego wyłączeniu decyduje serwis.

Tryb NADZÓR występuje przy regulacji w trybie Standardowym i Fuzzy Logic. Regulator przechodzi do trybu NADZÓR automatycznie bez ingerencji użytkownika:

- w przypadku trybu regulacji Standardowego – po osiągnięciu temperatury zadanej kotła,

- w sterowaniu Fuzzy Logic – po przekroczeniu temperatury zadanej kotła o 5°C.

W trybie NADZÓR regulator nadzoruje palenisko, aby nie wygasło. W tym celu palnik pracuje z niską mocą, co przy odpowiednio dobranych parametrach nie powoduje dalszego wzrostu temperatury. Moc palnika w trybie Nadzór oraz pozostałe parametry NADZORU zgrupowane są w menu:

#### **Ustawienia serwisowe → Ustawienia palnika → Nadzór**

Maksymalny czas pracy kotła w trybie nadzoru zdefiniowany jest w parametrze Czas nadzoru. Jeśli po upłynięciu tego czasu, od chwili wejścia regulatora w tryb nadzór, nie nastąpi potrzeba ponownej pracy kotła, regulator rozpocznie proces wygaszania kotła

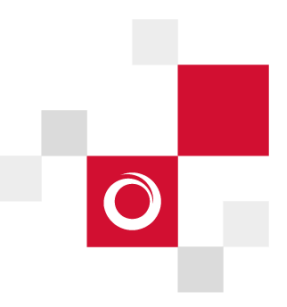

### <span id="page-14-0"></span>**Tryb WYGASZANIE**

W trybie WYGASZANIE nastepuje dopalenie resztek pelletu i przygotowanie kotła do postoju lub wyłączenia. Wszystkie parametry wpływające na proces wygaszania zgrupowane są w menu:

#### **Ustawienia serwisowe → Ustawienia palnika → Wygaszanie**

Regulator zatrzymuje podawanie paliwa i wykonuje cykliczne przedmuchy w celu dopalenia resztek paliwa. Po spadku jasności płomienia lub upłynięciu maksymalnego czasu wygaszania regulator przechodzi do trybu POSTÓJ.

### <span id="page-14-1"></span>**Tryb POSTÓJ**

W trybie POSTÓJ kocioł jest wygaszony i oczekuje na sygnał do rozpoczęcia pracy. Sygnałem do rozpoczęcia pracy może być: spadek temperatury zadanej kotła poniżej temperatury zadanej pomniejszonej o wartość histerezy kotła (Histereza kotła), lub przy konfiguracji pracy kotła z buforem - spadek temperatury górnej bufora poniżej wartości zadanej (Temp. rozpoczęcia ładowania).

#### **UWAGA:**

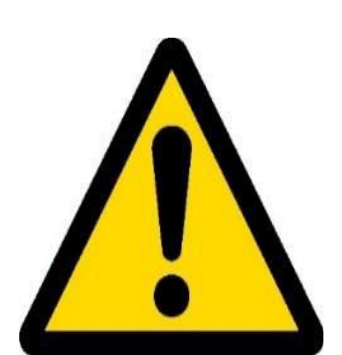

• **Z trybów wygaszanie oraz postój należy skorzystać każdorazowo przed czyszczeniem kotła.**

• **Zatrzymanie kotła może nastąpić automatycznie w przypadku, gdy zabraknie paliwa w podajniku.**

• **Przed okresem przerwy letniej należy przejść przez procedurę wygaszania kotła, a następnie wykonać dokładne czyszczenie komory spalania, czopucha, paleniska, palnika oraz przewodu kominowego.**

• **Nie zaleca się spuszczania wody z instalacji centralnego ogrzewania. Pozostawiona wody chroni kocioł oraz armaturę przed korozją.**

### <span id="page-14-2"></span>**Awaryjne zatrzymanie kotła:**

**Awaryjne zatrzymanie kotła jest wykonywane przez użytkownika. Należy je wykonać poprzez wyłączenie regulatora. W przypadku awarii elementu kotła, pojawi się komunikat o wejściu w tryb awaryjny, ale kocioł samodzielnie nie wyłączy się. Awaryjne zatrzymanie należy wykonać gdy:**

- − Stwierdzono nieszczelną część ciśnieniową kotła (w instalacji zmniejszyło się ciśnienie do poziomu poniżej 0,5 bar),
- − Zaobserwowano znaczący wyciek czynnika grzewczego (wyciek ciągłym strumieniem wody),
- − Nastąpiła awaria pompy obiegowej,
- − Stwierdzono znaczącą nieszczelność połączeń montażowych (wyciek ciągłym strumieniem wody),

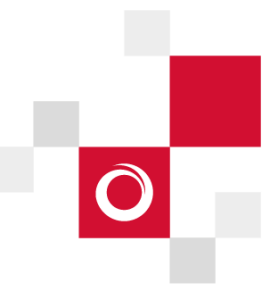

− Stwierdzono brak czyszczenia wymiennika oraz brak drożnych kanałów spalinowych (należy przeprowadzić kontrolę kominiarską)

## <span id="page-15-0"></span>**13.Ustawienia ciepłej wody użytkowej**

Urządzenie reguluje temperaturę zasobnika ciepłej wody użytkowej CWU, o ile jest podłączony czujnik temperatury CWU. Gdy czujnik jest odłączony, w oknie głównym wyświetlana jest informacja o braku tego czujnika. Za pomocą parametru:

**Ustawienia CWU → Tryb pracy pompy CWU** użytkownik może:

- wyłączyć ładowanie zasobnika parametr *Wyłączony*,
- ustawić priorytet CWU, parametrem *Priorytet* wówczas pompa CO jest wyłączana, aby szybciej załadować zbiornik CWU,
- ustawić równoczesną pracę pompy CO i CWU parametrem *Bez priorytetu*.

Temperaturę zadaną CWU określa parametr:

#### **Ustawienia CWU → Temperatura zadana CWU**

### <span id="page-15-1"></span>**14.Włączenie funkcji LATO**

Aby włączyć funkcję LATO umożliwiającą ładowanie zasobnika CWU latem, bez potrzeby grzania instalacji centralnego ogrzewania, należy ustawić parametr w Tryb Lato na *Lato* w menu:

#### **Lato/Zima → Tryb Lato**

### <span id="page-15-2"></span>**15.Dezynfekcja zasobnika CWU**

Regulator posiada funkcję okresowego podgrzewania zasobnika CWU do temperatury 70°C. Ma to na celu usunięcie flory bakteryjnej z zasobnika CWU (szczególnie bakterii legionella, która może być groźna dla zdrowia Użytkowników instalacji). Funkcję dezynfekcji aktywuje się w menu:

#### **Ustawienia CWU → Dezynfekcja CWU**

**Należy bezwzględnie powiadomić domowników o fakcie uaktywnienia funkcji dezynfekcji, gdyż zachodzi niebezpieczeństwo poparzenia gorącą wodą użytkową.**

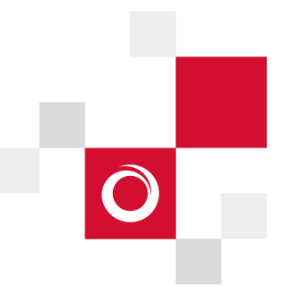

#### <span id="page-16-0"></span>**16.Sterowanie pogodowe**

W celu regulacji temperatury kotła od temperatury na zewnątrz budynku, można włączyć sterowanie pogodowe. Sterowanie pogodowe wymaga podłączenia czujnika temperatury zewnętrznej (pogodowego).

W zależności od zmierzonej temperatury na zewnątrz budynku, sterowana może być temperatura zadana kotła, jak również temperatury obiegów mieszaczy. Przy właściwym doborze krzywej grzewczej, temperatura obwodów grzewczych ustawiana jest w zależności od wartości temperatury zewnętrznej. Dzięki temu przy wybraniu krzywej grzewczej odpowiedniej do danego budynku temperatura pomieszczenia pozostanie w przybliżeniu stała bez względu na temperaturę na zewnątrz.

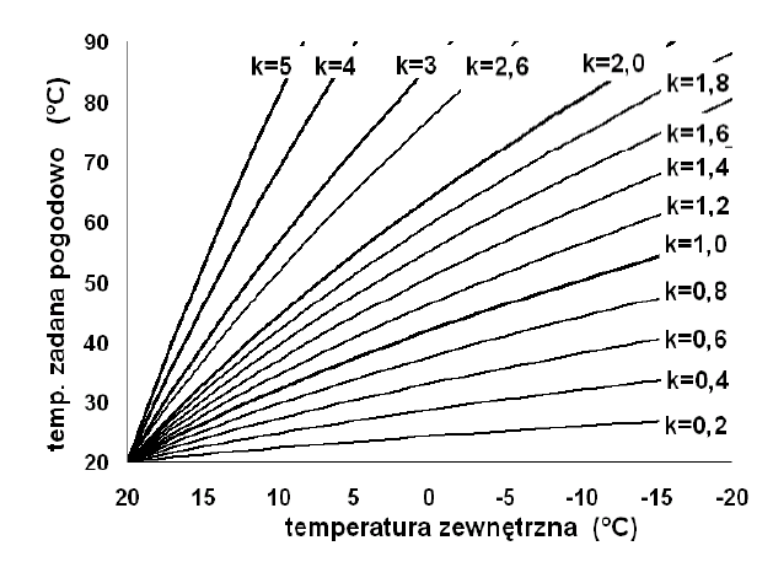

*Rysunek 13 Krzywe grzewcze*

#### **Wskazówki do wyboru odpowiedniej krzywej grzewczej:**

- jeśli przy spadającej temperaturze zewnętrznej temperatura pomieszczenia wzrasta, to wartość wybranej krzywej grzewczej jest zbyt wysoka,

- jeśli przy spadającej temperaturze zewnętrznej spada również temperatura w pomieszczeniu, to wartość wybranej krzywej grzewczej jest zbyt niska,

- jeśli podczas mroźnej pogody temperatura pokojowa jest odpowiednia a w czasie ocieplenia jest zbyt niska - zaleca się zwiększyć parametr *Przesunięcie równoległe* i wybrać niższą krzywą grzewczą,

- jeśli podczas mroźnej pogody temperatura pokojowa jest zbyt niska a w czasie ocieplenia jest zbyt wysoka - zaleca się zmniejszyć parametr *Przesunięcie równoległe* i wybrać wyższą krzywą grzewczą.

Budynki słabo ocieplone wymagają ustawiania krzywych grzewczych o wyższych wartościach, natomiast dla budynków dobrze ocieplonych krzywa grzewcza będzie miała niższą wartość.

Temperatura zadana, wyliczona wg krzywej grzewczej może być przez regulator zmniejszona lub zwiększona w przypadku, gdy wychodzi poza zakres ograniczeń temperatur dla danego obiegu.

### <span id="page-17-0"></span>**17.Sterowanie ręczne**

W regulatorze istnieje możliwość ręcznego włączenia urządzeń wykonawczych, jak na przykład pompy, silnika podajnika lub dmuchawy. Umożliwia to sprawdzenie, czy dane urządzenia są sprawne i prawidłowo podłączone. Wejście do menu sterowania ręcznego jest możliwe jedynie, kiedy kocioł jest wyłączony.

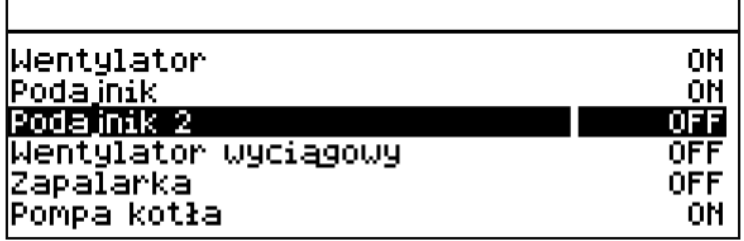

*Rysunek 14 Widok okna sterowania ręcznego*

**Długotrwałe włączenie wentylatora, podajnika lub innego urządzenia wykonawczego może doprowadzić do powstania zagrożenia.**

### <span id="page-17-1"></span>**18.Czyszczenie**

Przed przystąpieniem do czyszczenia kotła należy wyłączyć regulator za pomocą opcji "regulator wyłączony" i dopiero odłączyć regulator od sieci elektrycznej. Użytkownik powinien przygotować się także przez zastosowanie ochrony dróg oddechowych oraz ochrony rąk, a także użyć przedmiotów pomocnych w czyszczeniu i konserwacji kotła: zgarniak, pogrzebacz, szczotka okrągła.

Aby utrzymać wysoką sprawność kotła zaleca się jego regularne czyszczenie (co najmniej raz na tydzień), które należy przeprowadzić w rękawicach oraz ubraniach roboczych.

W celu wyczyszczenia kotła należy wykonać następujące czynności:

- 1. Obniżyć temperaturę na kotle poniżej 45°C,
- 2. Wyłączyć regulator kotła,
- 3. Otworzyć przednią pokrywę wyczystki,

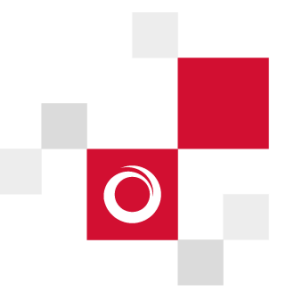

- 4. Wyjąć suchą opłomkę i wyczyścić kanał opłomki pionowej oraz komorę suchej opłomki,
- 5. Otworzyć tylną pokrywę wyczystki i wyczyścić kanały płomieniówek
- 6. Zamknąć pokrywy wyczystek górnych,
- 7. Otworzyć drzwi palnika,
- 8. Wyczyścić ściany boczne i sufit komory
- 9. Wyczyścić dokładnie palenisko palnika
- 10. Zgarniakiem należy wygarnąć popiół z pod płomieniówek do komory spalania,
- 11. Przystawić do drzwi pojemnik na popiół i wygarnąć popiół,
- 12. Założyć suchą opłomkę oraz płytę izolacji podłogi,
- 13. Zamknąć drzwi palnika,
- 14. W czasie pracy kotła popielnik nie może znajdować się wewnątrz komory spalania.

### **Czyszczenie paleniska**

<span id="page-18-0"></span>Zainstalowany palnik został wyposażony w demontowane palenisko. **Czyszczenie paleniska każdorazowo należy wykonywać po wygaszeniu palnika.** Przed wyciągnięciem paleniska należy je dokładnie wyczyścić, aby popiół podczas wyciągania nie dostał się do komory nadmuchowej, następnie można wyjąć palenisko i udrożnić otwory nadmuchowe. Po wyczyszczeniu paleniska należy je prawidłowo umieścić ponownie w palniku. Schemat demontażu oraz montażu paleniska przedstawiony został na poniższych rysunkach:

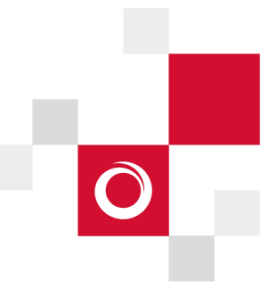

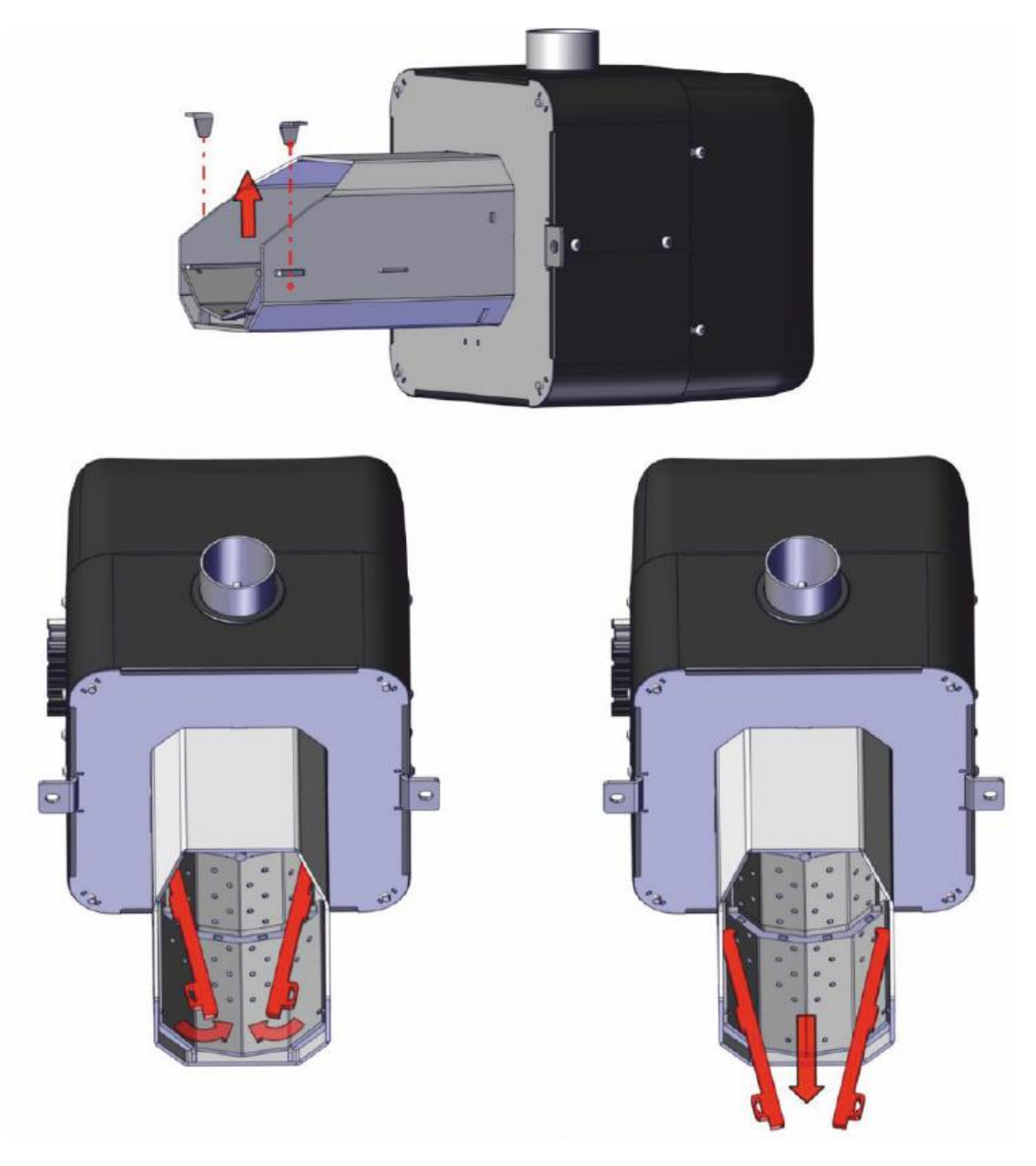

*Rysunek 15 Demontaż paleniska w palnikach M Mini i M Mini 35*

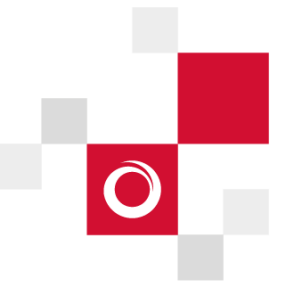

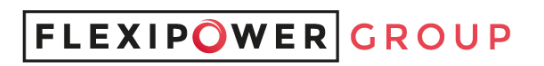

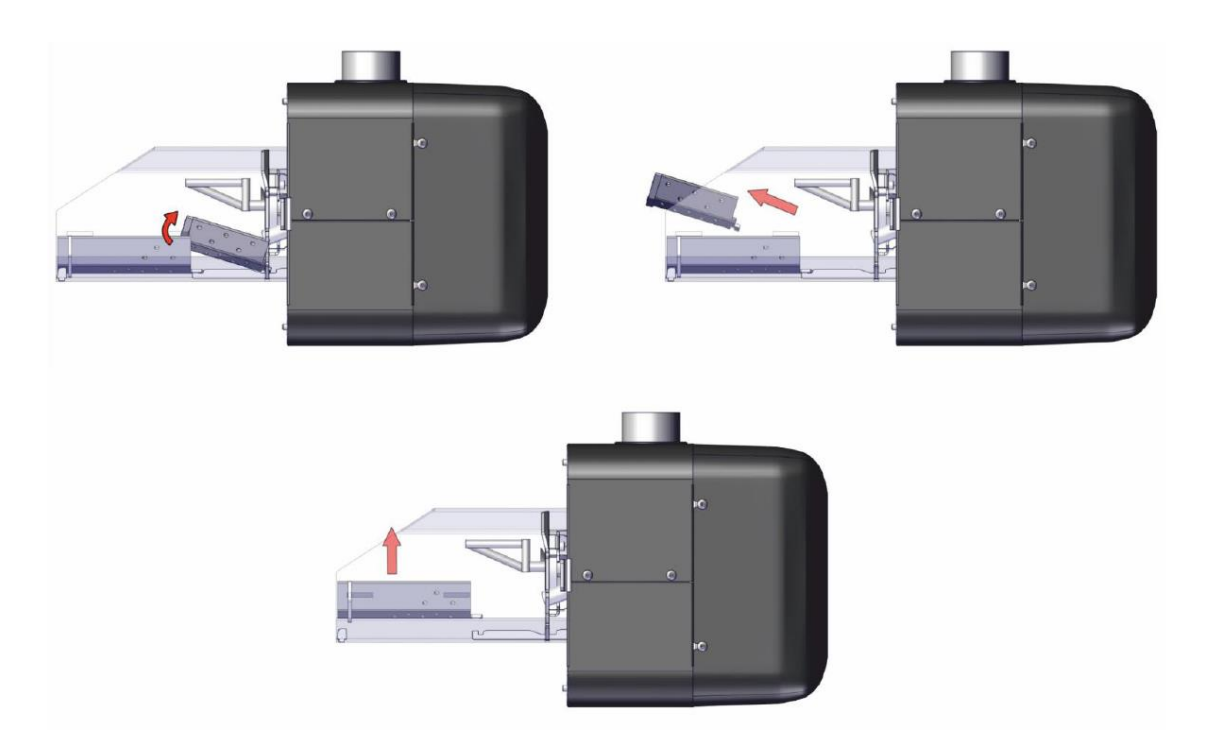

*Rysunek 16 Demontaż paleniska w palnikach M Mini i M Mini 35*

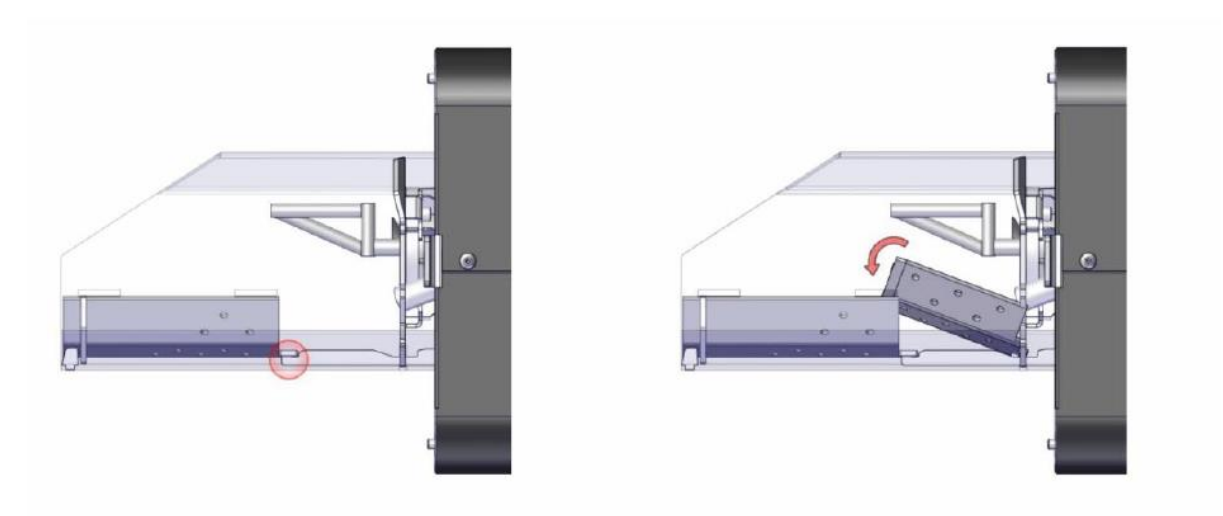

*Rysunek 17 Poprawny montaż paleniska w palnikach M Mini i M Mini 35*

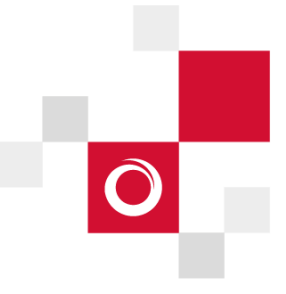

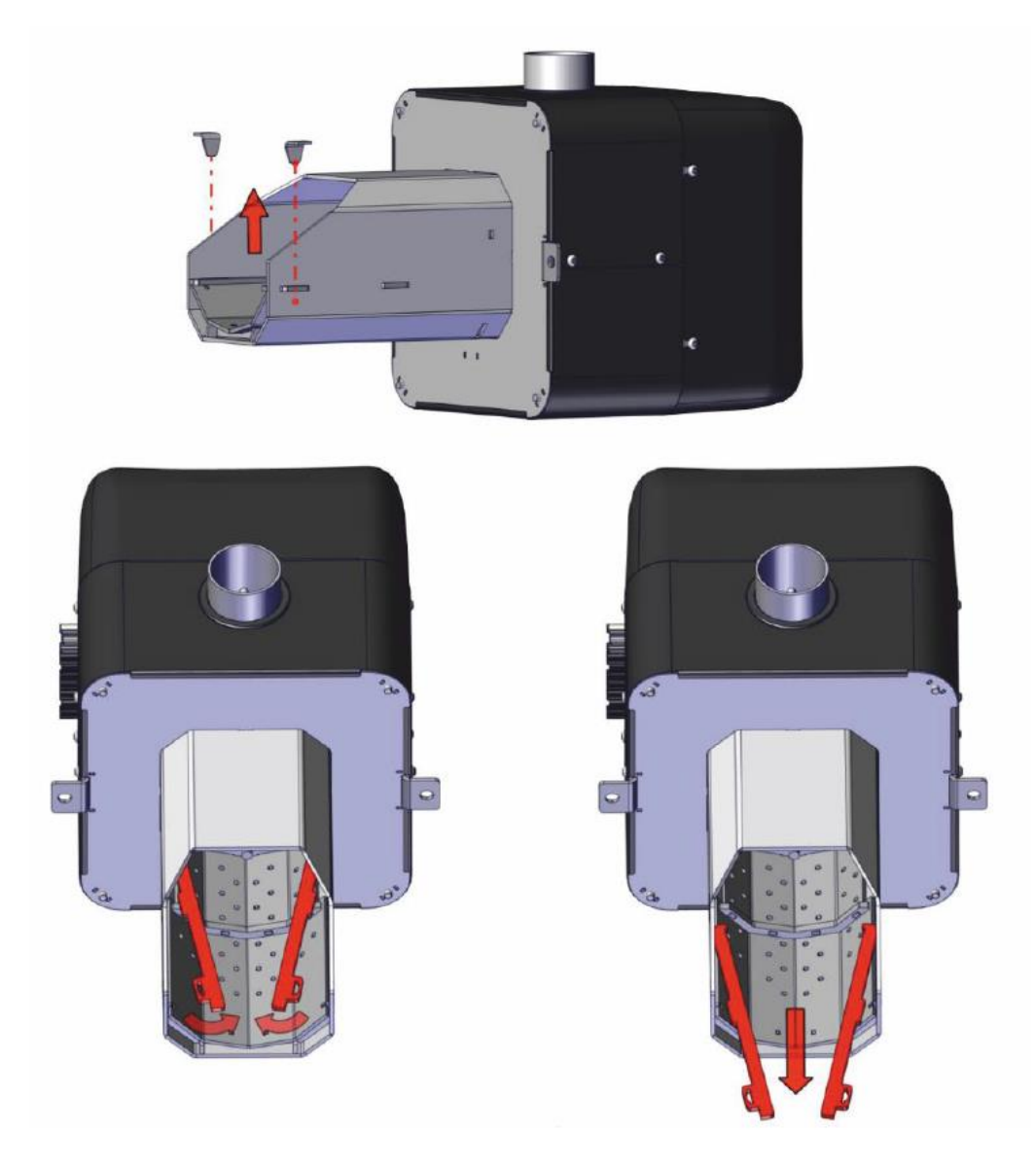

*Rysunek 18 Demontaż paleniska w palnikach M Micro*

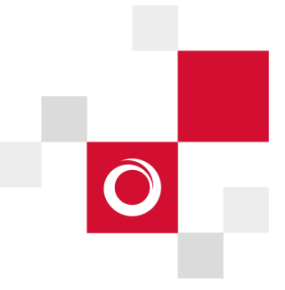

Kudrowice 12, 95-200 Pabianice www.flexipowergroup.pl

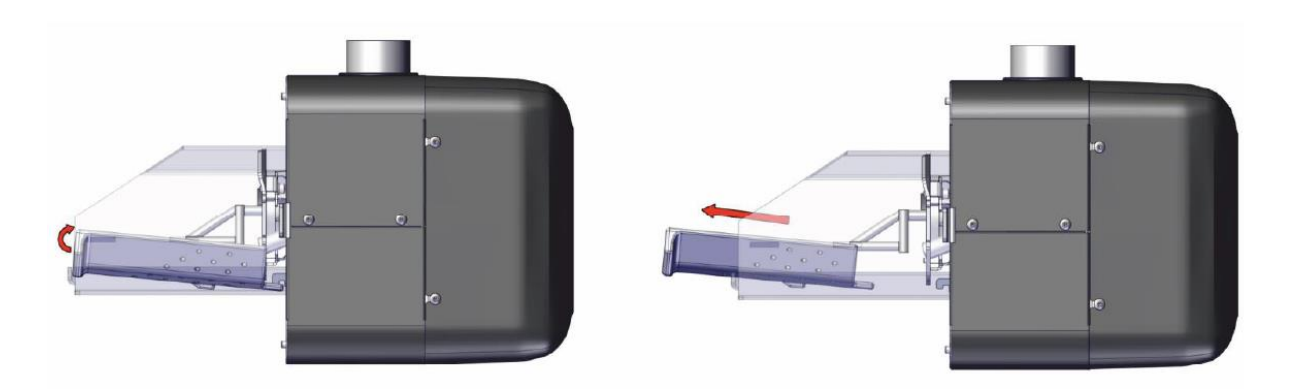

*Rysunek 19 Demontaż paleniska w palnikach M Micro*

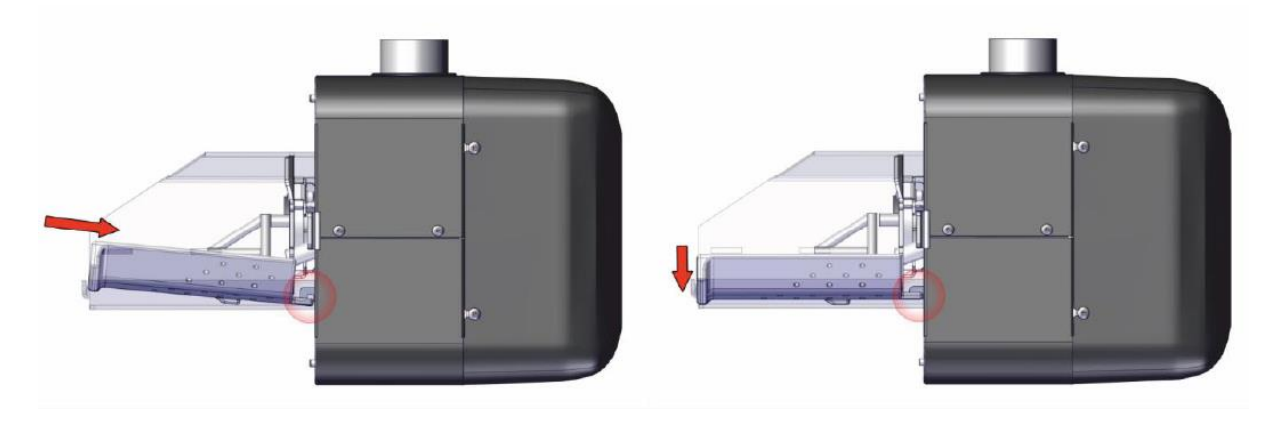

*Rysunek 20 Poprawny montaż paleniska w palnikach M Micro*

#### **UWAGA!**

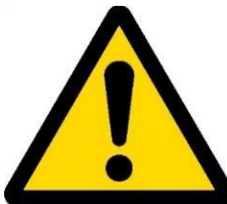

**Palenisko po wygaszeniu palnika może być jeszcze gorące, dlatego do wyjmowania zawsze należy używać narzędzi, np. kombinerek.**

**Konserwację palnika należy zawsze przeprowadzać na zimnym palniku.**

**Przed przystąpieniem do czyszczenia należy stosować ochronę dróg oddechowych i rąk. Do czyszczenia i konserwacji kotła służą: zgarniak, pogrzebacz, szczotka okrągła.** 

**Aby utrzymać wysoką sprawność kotła zaleca się jego regularne czyszczenie (co najmniej raz na tydzień).**

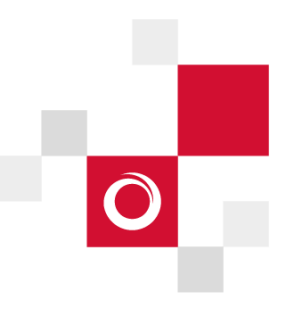

### <span id="page-23-0"></span>**Czyszczenie rury podajnika**

Jeżeli do rury podajnika dostanie się sznurek z worka po paliwie lub inny przedmiot blokujący pracę podajnika, wówczas silnik podajnika będzie się przegrzewał, a bezpiecznik zostanie wyłączony przez znajdujący się w silniku czujnik termiczny.

Aby usunąć przedmiot z rury podajnika, należy wyjąć przewód zasilający z gniazda w sterowniku, odkręcić śruby mocujące przekładnię napędu do rury podajnika, wysunąć sprężynę z rury i usunąć przedmiot, który był przyczyną awarii. Złożyć go i sprawdzić czy działa.

### <span id="page-23-1"></span>**Czyszczenie palnika**

Jedną z przyczyn braku rozpalenia palnika może być szlaka zalegająca w komorze palnika. Zapalnik nie roznieci ognia, gdy napotka szlakę na swojej drodze. Szlaka jest niepalna. Ponieważ nie mamy pewności co do jakości paliwa, dlatego początkowo codziennie, a potem co jakiś czas należy czyścić rurę paleniskową palnika ze szlaki i popiołu. Po wysunięciu palnika, najlepiej szczotką drucianą lub małym pogrzebaczem usunąć resztki popiołu i szlaki. Częstą przyczyną zbierania się szlaki jest wyłączenie palnika wyłącznikiem głównym. Zbyt nagłe pozbawienie paleniska nadmuchu powietrza (tlenu) powoduje niedopalenie resztek paliwa. Przy ponownym rozpaleniu palnika bez oczyszczenia go ze szlaki i popiołu, może dojść do kopcenia z palnika, gdyż przez zablokowane szlaką otwory natleniające palnik powietrze nie dostanie się do paleniska we właściwej ilości. DLATEGO: Przed wyłączeniem zasilania palnika należy przeprowadzić proces wygaszania.

W przypadku poważniejszych awarii należy skontaktować się z instalatorem.

### <span id="page-23-2"></span>**19.Instrukcje obsługi armatury i podłączonych do instalacji urządzeń**

### <span id="page-23-3"></span>**19.1. Instrukcja obsługi zaworu bezpieczeństwa**

Zainstalowany zawór bezpieczeństwa służy do kontroli ciśnienia cieczy przekazujących ciepło w instalacjach grzewczych systemu zamkniętego i instalacjach wody użytkowej.

Montaż, obsługa, konserwacja oraz demontaż zaworu powinny być wykonywane przez wykwalifikowany personel. Montaż i demontaż powinny być zawsze przeprowadzane na zimnej instalacji po rozładowaniu ciśnienia.

Użytkownik instalacji powinien kontrolować zawór bezpieczeństwa raz w roku. Należy tego dokonać poprzez ręczne przestawienie pokrętła w taki sposób, by dokonać spustu płynu, który oczyści gniazdo uszczelki. Po puszczeniu pokrętła zawór powinien się niezwłocznie zamknąć, a wyciek cieczy całkowicie zatrzymać. W przeciwnym wypadku, zawór jest niesprawny i należy go wymienić na nowy.

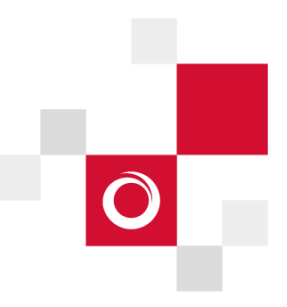

## <span id="page-24-0"></span>**19.2.Instrukcja obsługi zaworów kulowych oraz zaworów kulowych z filtrem**

Montaż zaworów kulowych powinien być wykonywany przez wykwalifikowany personel.

Kurek kulowy należy pozostawiać tylko w pozycji całkowicie otwartej lub zamkniętej. Aby zapewnić prawidłowe jego działanie, zaleca się sprawdzanie jego funkcjonalności poprzez otwieranie i zamykanie kurka kilka razy w roku.

### <span id="page-24-1"></span>**19.3.Instrukcja obsługi termostatycznego zaworu mieszającego z siłownikiem**

Zawory mieszające ARV oraz siłowniki elektryczne ARM powinny być instalowane, uruchamiane, obsługiwane oraz demontowane tylko przez odpowiednio wykwalifikowany personel. Zmiany oraz modyfikacje przeprowadzone przez nieupoważnione osoby mogą powodować zagrożenie i są zabronione ze względów bezpieczeństwa.

3-drogowe zawory mieszające ARV przeznaczone są do wodnych systemów grzewczych, chłodniczych oraz instalacji ciepłej wody użytkowej. W przypadku opisywanej instalacji stosowane są jako zawory mieszające, gdzie wymaganą temperaturę uzyskuje się poprzez zmieszanie w odpowiedniej proporcji gorącej wody z kotła z chłodną wodą z powrotu.

Zawór mieszający ARV jest urządzeniem bezobsługowym, nie wymaga zatem konserwacji ze strony Użytkownika.

Siłownik elektryczny ARM może pracować pod napięciem sieci 230V. Takie napięcie może powodować ciężkie obrażenia lub śmierć. Z tego powodu przed otwarciem siłownika należy odłączyć zasilanie. W siłowniku nie należy dokonywać żadnych przeróbek. Nie dopuszczać do kontaktu siłownika z wodą.

<span id="page-24-2"></span>Użytkowanie siłownika ARM:

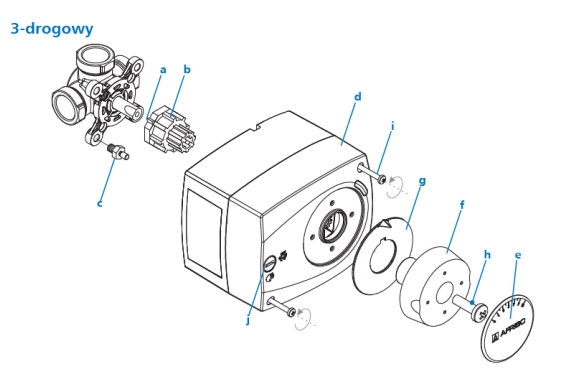

*Rysunek 21 Widok elementów siłownika ARM*

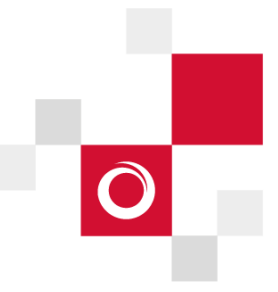

#### • **Tryb pracy siłownika**

Tryb pracy ustawiany jest za pomocą przełącznika pracy ręcznej "j" ([Rysunek 21](#page-24-2)). Możliwy jest wybór jednego z dwóch trybów:

Automatyczny tryb pracy: Jeżeli przełącznik "j" znajduje się w pozycji (Sałownik pracuje w trybie automatycznym.

Ręczny tryb pracy: Jeżeli przełącznik "j" znajduje się w pozycji interatiownik pracuje w trybie ręcznym.

#### • **Sygnalizacja przy pomocy diod sygnalizacyjnych (LED)**

Na obudowie siłownika znajdują się 3 diody sygnalizacyjne (LED). Skrajne diody wskazują kierunek obracania się siłownika. Środkowa dioda pokazuje stan pracy wyłącznika pomocniczego (w zależności od modelu siłownika).

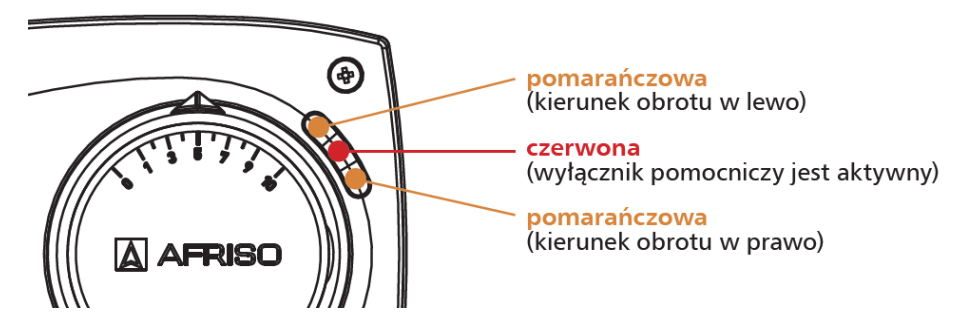

*Rysunek 22 Diody sygnalizacyjne siłownika*

#### • **Położenie pokrętła ze skalą**

Po zamontowaniu siłownika na zaworze mieszającym i prawidłowym wyborze skali, pozycja "0" będzie oznaczała całkowite zamknięcie zaworu (zamknięcie dopływu wody gorącej), a pozycja "10" będzie oznaczała całkowite otwarcie zaworu (otwarcie dopływu wody gorącej). Każda inna pozycja na skali będzie oznaczała procentowy stopień otwarcia zaworu (np. pozycja "4" będzie oznaczała otwarcie zaworu w 40%).

Siłownik elektryczny Afriso ARM nie wymaga czynności konserwacyjnych.

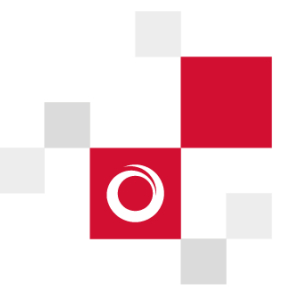

### <span id="page-26-0"></span>**19.4.Instrukcja obsługi przeponowych naczyń wzbiorczych**

Przeponowe naczynia wzbiorcze posiadają wewnątrz poduszkę powietrzną z odpowiednio ustawionym ciśnieniem (1,5 bar). Wspomniana poduszka umożliwia kompensację wzrostu ciśnienia związanego ze zmianami objętości cieczy przy wzroście jej temperatury w zamkniętych układach (obiegi grzewcze / solarne lub wody użytkowej).

#### **Konserwacja:**

Ciśnienie wstępne gazu należy skontrolować przed zamontowaniem naczynia wzbiorczego do instalacji, a następnie w okresach co 6 miesięcy w naczyniu odłączonym od instalacji. W celu poprawnego przeprowadzenia okresowych kontroli, naczynie zostało zainstalowane w sposób umożliwiający jego odłączenie od instalacji bez spuszczania zładu i bez konieczności demontażu innych elementów instalacji. W trakcie każdego demontażu urządzenia należy zadbać o to, aby ciecz ze zbiornika nie spowodowała żadnych szkód.

W celu demontażu urządzenia, najpierw należy nacisnąć wentyl, który znajduje się nad naczyniem wzbiorczym. Jeśli Użytkownik nie zaobserwuje wycieku wody, można odkręcić szybkozłącze znajdujące się nad naczyniem. Jeśli woda wydostanie się, naczynie jest uszkodzone i należy skontaktować się z serwisem. Jeśli nie ma wycieku wody, po odkręceniu szybkozłącza należy sprawdzić ciśnienie w naczyniu za pomocą manometru od kompresora i kompresorem uzupełnić ciśnienie do 1,5 bar. Następnie należy dokręcić naczynie do szybkozłącza.

### <span id="page-26-1"></span>**20.Zasady bezpiecznej eksploatacji**

Dla zachowania bezpiecznych warunków eksploatacji należy przestrzegać poniższych zasad:

- Zabrania się eksploatacji kotła przy zbyt małej ilości wody w instalacji, która objawia się brakiem ciśnienia w instalacji, w tym celu należy kontrolować ciśnienie na manometrze przy kotle. Jeśli ciśnienie spadnie poniżej 0,5 bar, należy uzupełnić ilość wody w instalacji.
- Do obsługi kotła używać rękawic, okularów ochronnych,
- Nie wkładać przedmiotów i ręki do ruchomych części kotła (wentylator, podajnik),
- Drzwiczki otwierać przy wyłączonym kotle, w czasie otwierania drzwiczek stawać z boku,
- Dbać o właściwy stan kotła oraz związanej z nim instalacji wodnej,
- Utrzymać porządek w kotłowni, w której nie powinny być składowane żadne inne przedmioty niż te związane z obsługą kotła.

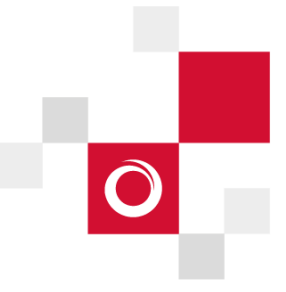

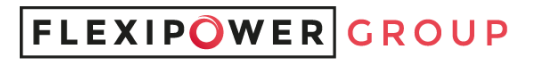

## <span id="page-27-0"></span>**21.Rozwiązywanie problemów**

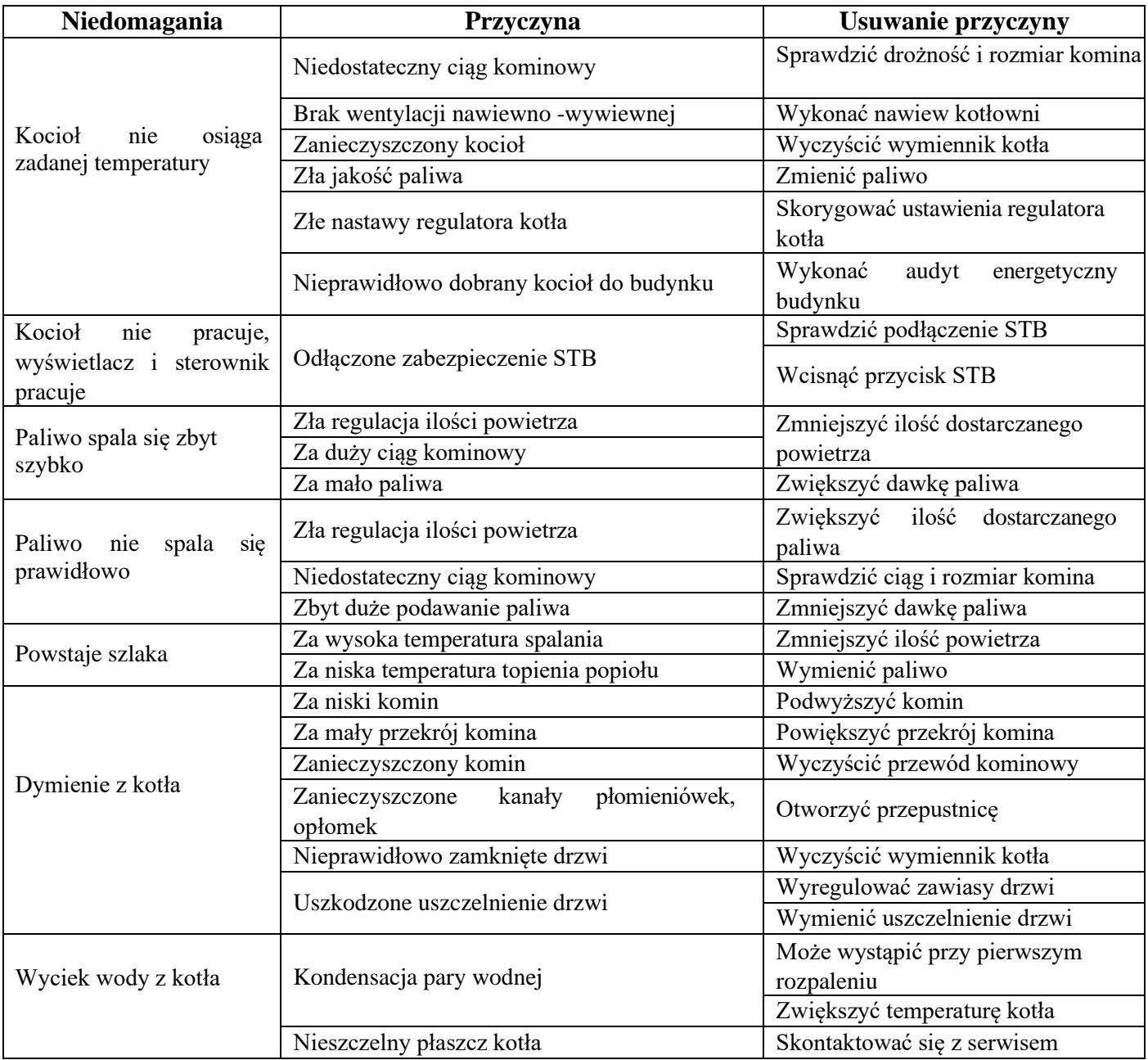

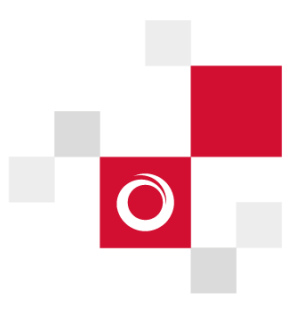